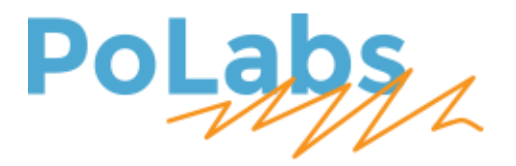

# **PlasmaSensOut user's manual v1.1**

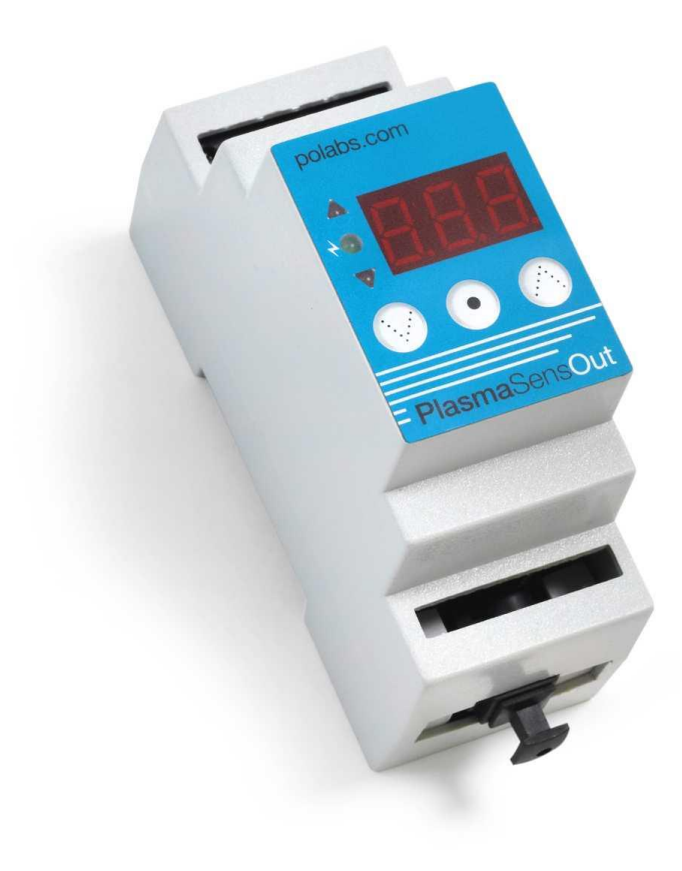

#### **Please read the following notes**

- 1. All information included in this document is current as of the date this document is issued. Such information, however, is subject to change without any prior notice.
- 2. PoLabs does not assume any liability for infringement of patents, copyrights, or other intellectual property rights of third parties by or arising from the use of PoLabs products or technical information described in this document. No license, express, implied or otherwise, is granted hereby under any patents, copyrights or other intellectual property rights of PoLabs or others. PoLabs claims the copyright of, and retains the rights to, all material (software, documents, etc.) contained in this release. You may copy and distribute the entire release in its original state but must not copy individual items within the release other than for backup purposes.
- 3. Descriptions of circuits, software and other related information in this document are provided only to illustrate the operation of the products and application examples. You are fully responsible for the incorporation of these circuits, software, and information in the design of your equipment. PoLabs assumes no responsibility for any losses incurred by you or third parties arising from the use of these circuits, software, or information.
- 4. PoLabs has used reasonable care in preparing the information included in this document, but PoLabs does not warrant that such information is error free. PoLabs assumes no liability whatsoever for any damages incurred by you resulting from errors in or omissions from the information included herein.
- 5. PoLabs devices may be used in equipment that does not impose a threat to human life in case of the malfunctioning, such as: computer interfaces, office equipment, communications equipment, test and measurement equipment, audio and visual equipment, home electronic appliances, machine tools, personal electronic equipment, and industrial robots.
- 6. Measures such as fail-safe function and redundant design should be taken to ensure reliability and safety when PoLabs devices are used for or in connection with equipment that requires higher reliability, for example: traffic control systems, anti-disaster systems, anticrime systems, safety equipment, medical equipment not specifically designed for life support, and other similar applications.
- 7. PoLabs devices shall not be used for or in connection with equipment that requires an extremely high level of reliability and safety, as for example: aircraft systems, aerospace equipment, nuclear reactor control systems, medical equipment or systems for life support (e.g. artificial life support devices or systems), and any other applications or purposes that pose a direct threat to human life.
- 8. You should use the PoLabs products described in this document within the range specified by PoLabs, especially with respect to the maximum rating, operating supply voltage range and other product characteristics. PoLabs shall have no liability for malfunctions or damages arising out of the use of PoLabs products beyond such specified ranges.
- 9. Although PoLabs endeavors to improve the quality and reliability of its products, semiconductor products have specific characteristics such as the occurrence of failure at a certain rate and malfunctions under certain use conditions. Further, PoLabs products are not subject to radiation resistance design. Please be sure to implement safety measures to guard them against the possibility of physical injury, and injury or damage caused by fire in the event of the failure of a PoLabs product, such as safety design for hardware and software including but not limited to redundancy, fire control and malfunction prevention, appropriate treatment for aging degradation or any other appropriate measures.
- 10. Usage: the software in this release is for use only with PoLabs products or with data collected using PoLabs products.
- 11. Fitness for purpose: no two applications are the same, so PoLabs cannot guarantee that its equipment or software is suitable for a given application. It is therefore the user's responsibility to ensure that the product is suitable for the user's application.
- 12. Viruses: this software was continuously monitored for viruses during production, however the user is responsible for virus checking the software once it is installed.
- 13. Upgrades: we provide upgrades, free of charge, from our web site at www.poscope.com. We reserve the right to charge for updates or replacements sent out on physical media.
- 14. Please contact a PoLabs support for details as to environmental matters such as the environmental compatibility of each PoLabs product. Please use PoLabs products in compliance with all applicable laws and regulations that regulate the inclusion or use of controlled substances, including without limitation, the EU RoHS Directive. PoLabs assumes no liability for damages or losses occurring as a result of your noncompliance with applicable laws and regulations.
- 15. Please contact a PoLabs support at support.poscope.com if you have any questions regarding the information contained in this document or PoLabs products, or if you have any other inquiries.
- 16. The licensee agrees to allow access to this software only to persons who have been informed of and agree to abide by these conditions.
- 17. Trademarks: Windows is a registered trademark of Microsoft Corporation. PoKeys, PoKeys55, PoKeys56U, PoKeys56E, PoKeys57U, PoKeys57E, PoKeys57CNC, PoScope, PoLabs, PlasmaSens and others are internationally registered trademark

# **PlasmaSens user's manual**

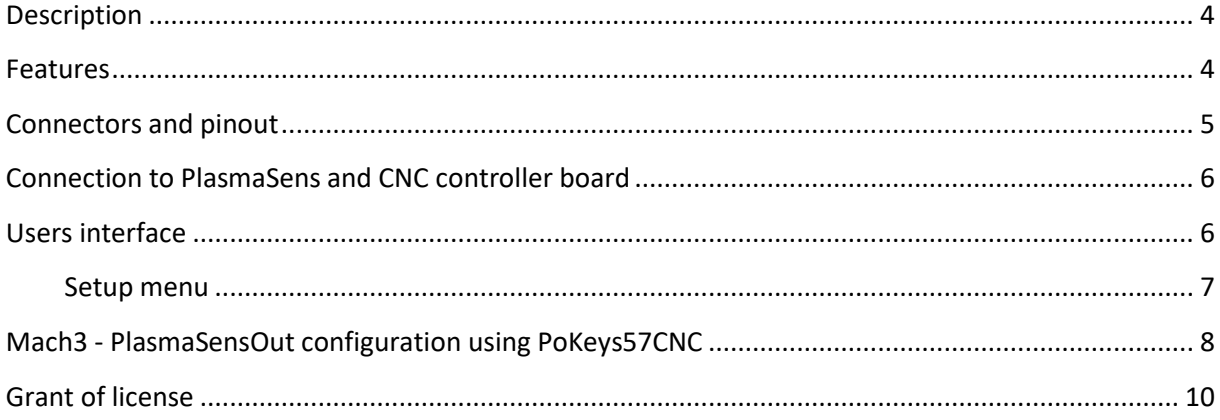

# <span id="page-3-0"></span>**Description**

PlasmaSensOut is a universal torch height controller (THC) for use with PlasmaSens torch height sensor device. Thanks to an optical connection, it is fully electrically (galvanically) isolated from high voltage plasma cutter's equipment and so it is safe to use.

The device supports a wide range of plasma arc voltage (from 45V up to 265 V).

PlasmaSensOut provides standard programmable ARC OK, UP and DOWN signals and it's compatible with most CNC controller boards on the market. A simple user-friendly interface allows quick and efficient moving through menu using three menu buttons. Led display in default state shows current arc voltage and led diodes signalize state of the output. User can set the following THC parameters: reference voltage, hysteresis (non-active range around the reference height), delay time for outputs and anti-dive limit voltage. All parameters can be modified during operation and the last setup is saved. An additional feature "test mode" allows easy torch height setup without plasma arc being in operation.

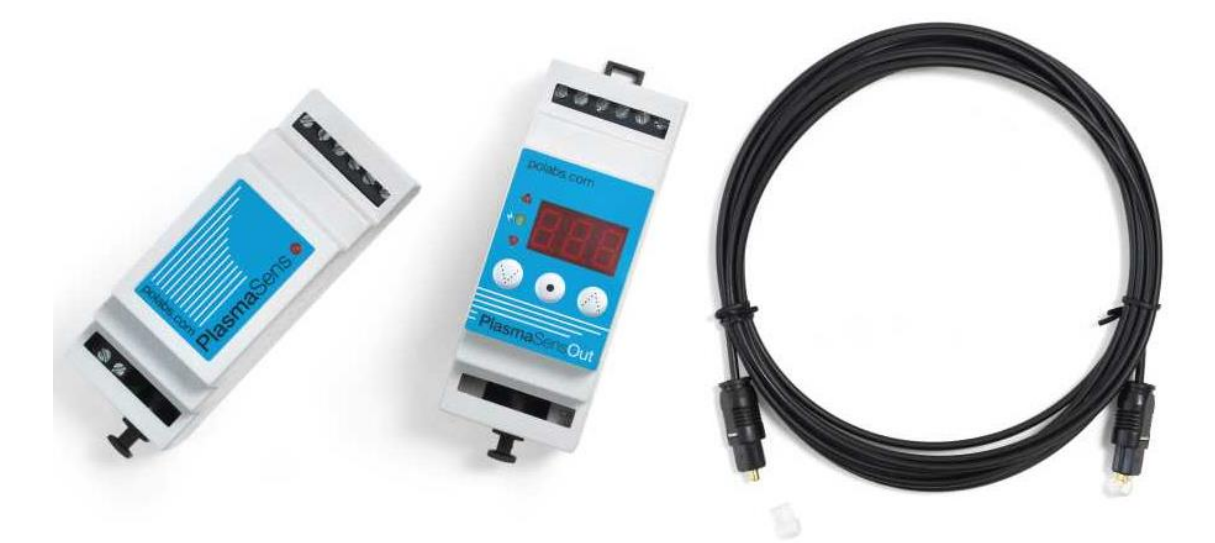

**Figure 1: PlasmaSensOut set**

## <span id="page-3-1"></span>**Features**

- Output signals: Arc Ok, Up and Down (normally-open solid-state relay outputs)
- Programmable reference and hysteresis voltage, delay time and anti-dive limit voltage
- Current plasma voltage presentation on LED display
- LED signalization of arc present, up and down signals
- Full optical input isolation; transmitter and receiver connected over an optical cable
- Test mode operation
- Wide power supply voltage range (6 36 V)
- Compatible with most CNC controller boards
- DIN-rail mountable housing

# <span id="page-4-0"></span>**Connectors and pinout**

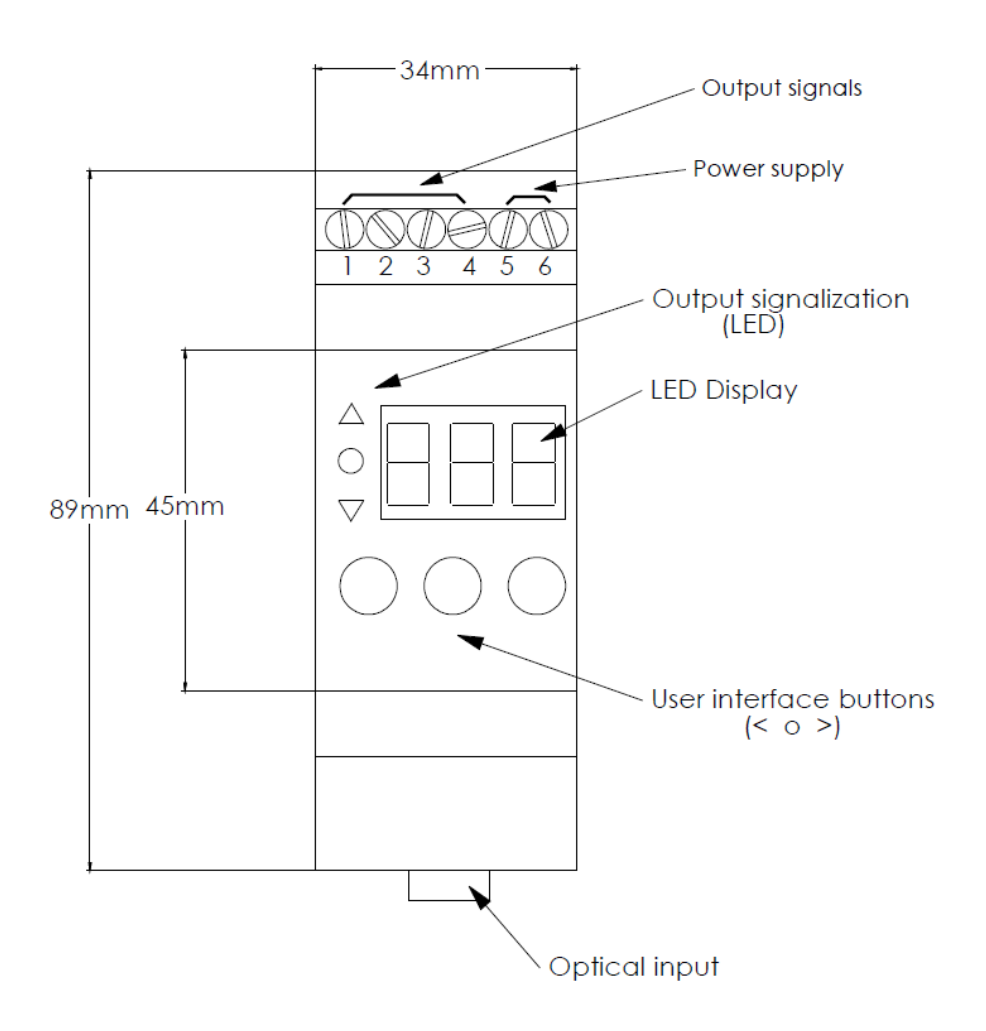

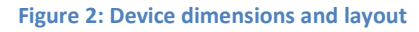

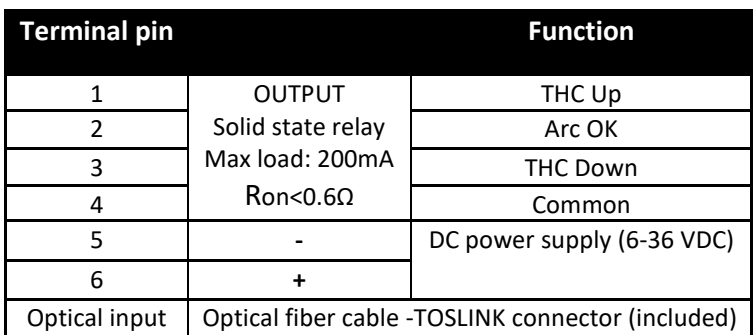

## <span id="page-5-0"></span>**Connection to PlasmaSens and CNC controller board**

PlasmaSensOut requires DC power supply. Voltage applied can be from 6 V to 36 V. Use the provided optical cable for optical connection with PlasmaSens. Make sure that the connector on the optical cable is fully inserted.

Read PlasmaSens user's manual for detailed information how to connect PlasmaSens to plasma cutter equipment!

All outputs signals are isolated. Solid state relays are used.

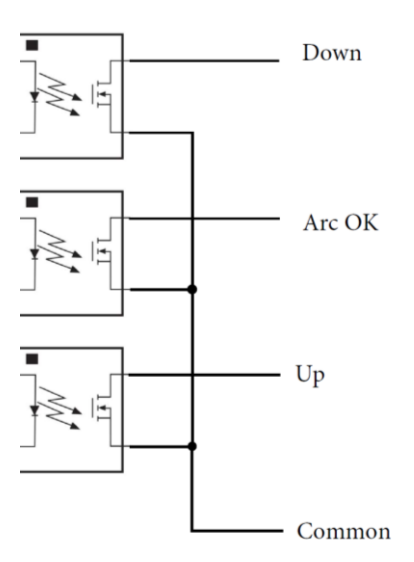

**Figure 3: PlasmaSensOut outputs**

Please refer to your CNC controller board's manual for detailed information about input ports.

## <span id="page-5-1"></span>**Users interface**

Parameters can be modified during operation and will immediately affect the output signals! PlasmaSens will automatically save the last settings.

During the plasma cutter's operation, the current arc voltage is shown on the display.

If there are no arc voltage present, display shows **- - -**.

Reference voltage (Ref) can be set by pushing V (left) or  $\Lambda$  (right) button. (During operation the green (OK) led flashes when reference voltage is setting). User can set Ref from 45 V to 265 V. Factory setting 180 V.

<span id="page-5-2"></span>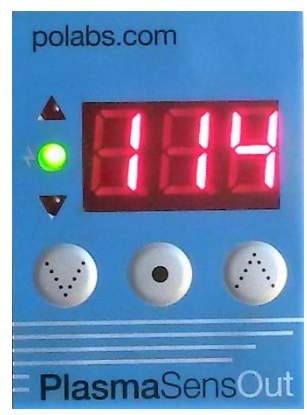

### **Setup menu**

To enter a setup menu press and hold • (middle) button for one sec. The LED display will start flashing then the setup menu will appear.

Select the parameter by pressing • button. Press V /  $\Lambda$  button to modify parameter's value.

**Sdt - <sup>S</sup>**et **<sup>d</sup>**elay **t**ime from 0.1 to 9.9 sec. Time between Arc OK signal appears and generation of signals *up* and *down* is enabled. Factory setting 0.5 s.

**HYS** - **Hys**teresis from 2V to 32 V (2 V step).Voltage frame around reference. If arc voltage is higher than Ref + HYS/2 then *down* signal is generated. If voltage is lower than Ref - HYS/2, *up* signal is generated (see the output signal example below). Factory setting 6 V.

**AdL** - **<sup>A</sup>**nt-**d**ive **l**imit from 50 V to 300 V. Arc voltage that disables THC. If voltage goes higher than Anti-dive limit all output signals go low. The parameter's value must be set higher than reference voltage. Factory setting 220 V.

**tSt** - **Test** mode. Only available when no arc voltage present! Pressing V or  $\Lambda$  button generate output signals. The display indicates direction.

To leave a setup menu, do not press any button for around 2 seconds.

In case of communication failure **E - I** is shown on the display. Please check the optical cable is properly inserted on both sides and that the PlasmaSens sensor device is turned on.

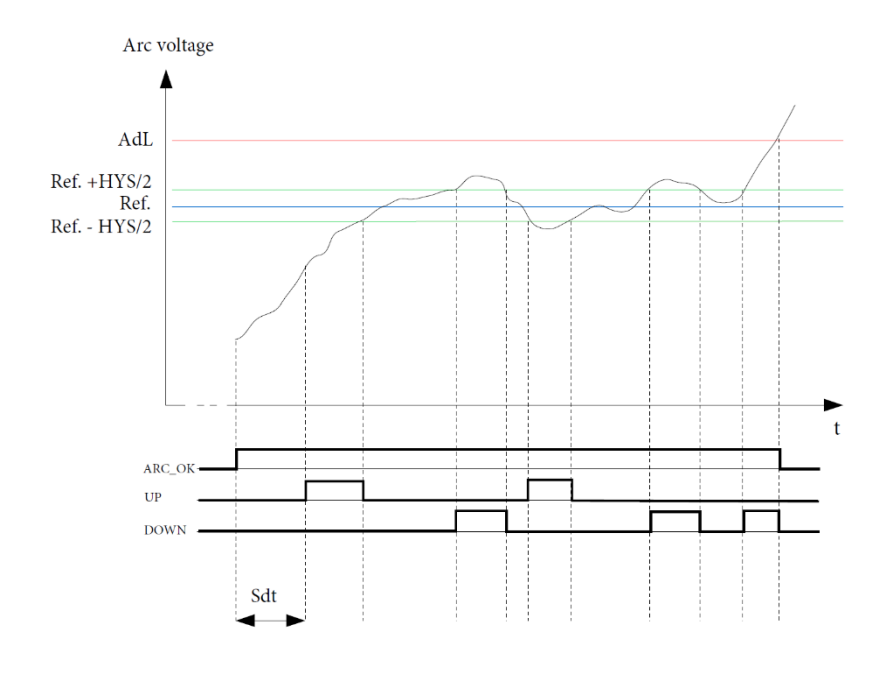

**Figure 4: Output signals diagram example**

## <span id="page-7-0"></span>**Mach3 - PlasmaSensOut configuration using PoKeys57CNC**

Download and install the latest PoKeys Mach3 plugin from [www.poscope.com.](http://www.poscope.com/) Look for PoKeys setup package, which also includes Mach3 plugin.

In Mach3 software under *Plugin Control-> Configure PoKeys57CNC->Device settings* you will find *PoKeys mapping* tab. Map connected pins as shown below. In our example we select PoKeys pin 8, 12 and 13 as input. In *Pulse engine settings* tab at THC settings-axis Z select Up/Down signals.

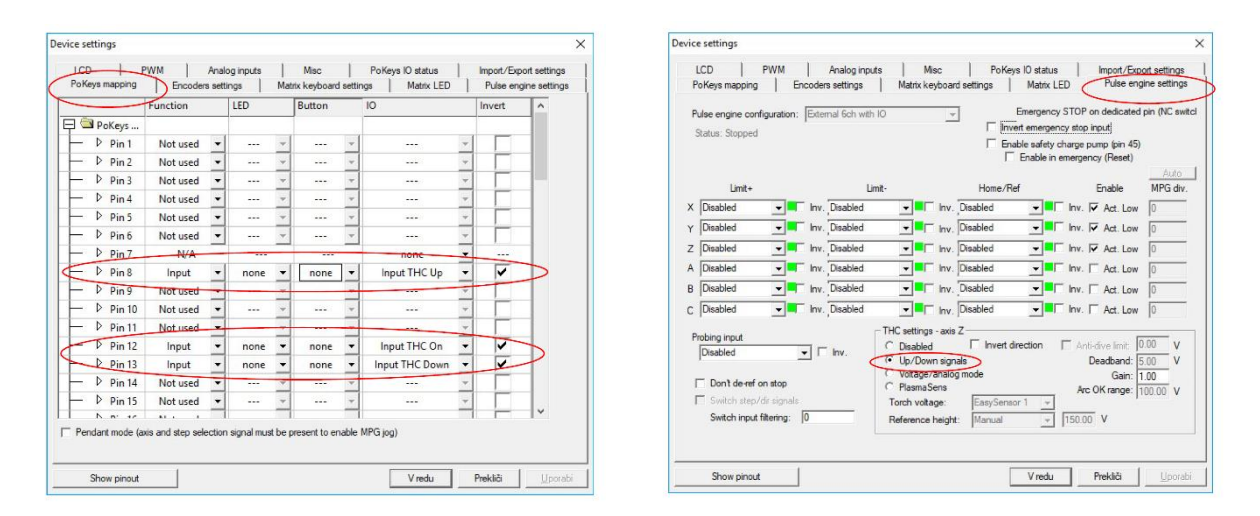

**Figure 5: PoKeys Mach3 plugin setup window** 

## PlasmaSens user's manual v1.0 October 9, 2018

**Note**: PlasmaSenseOut should not be configured with a separate 'PlasmaSens' option in the PoKeys plugin configuration dialog. PlasmaSens option is used with direct connection of optical cable to PoKeys57CNC via PlasmaSens interface.

## <span id="page-9-0"></span>**Grant of license**

The material contained in this release is licensed, not sold. PoLabs grants a license to the person who is using any compatible PoLabs product, subject to the conditions listed below.

#### *1. Access*

The licensee agrees to allow access to this manual only to persons who have been informed of and agree to abide by these conditions.

#### *2. Usage*

The informations in this release is for use only with PoLabs products.

#### *3. Copyright*

PoLabs claims the copyright of, and retains the rights to, all material (software, documents etc) contained in this release. You may copy and distribute the entire release in its original state, but must not copy individual items within the release other than for backup purposes.

#### *4. Liability*

PoLabs and its agents shall not be liable for any loss or damage, howsoever caused, related to the use of PoLabs equipment or software, unless excluded by statute.

#### *5. Fitness for purpose*

No two applications are the same, so PoLabs cannot guarantee that its equipment or software is suitable for a given application. It is therefore the user's responsibility to ensure that the product is suitable for the user's application.

#### *6. Mission Critical applications*

Because the software runs on a computer that may be running other software products, and may be subject to interference from these other products, this license specifically excludes usage in 'mission critical' applications, for example life support systems.

#### *7. Errors*

This manual was continuously monitored for errors during production, however the user is responsible for error checking the manual once it is used.

#### *8. Support*

There could be errors in these manual, but if you found some, please contact our technical support staff, who will try to fix the problem within a reasonable time.

#### *9. Upgrades*

We provide upgrades, free of charge, from our web site at www.poscope.com. We reserve the right to charge for updates or replacements sent out on physical media.

#### *10. Trademarks*

Windows is a registered trademark of Microsoft Corporation. PoKeys, PoKeys55, PoKeys56U, PoKeys56E, PoKeys57U, PoKeys57E, PoKeys57CNC, PoScope, PoLabs, PoExtBus, PoExtBus Smart, PoRelay8, PlasmaSens and others are internationally registered trademarks.

support: [www.poscope.com](http://www.poscope.com/)